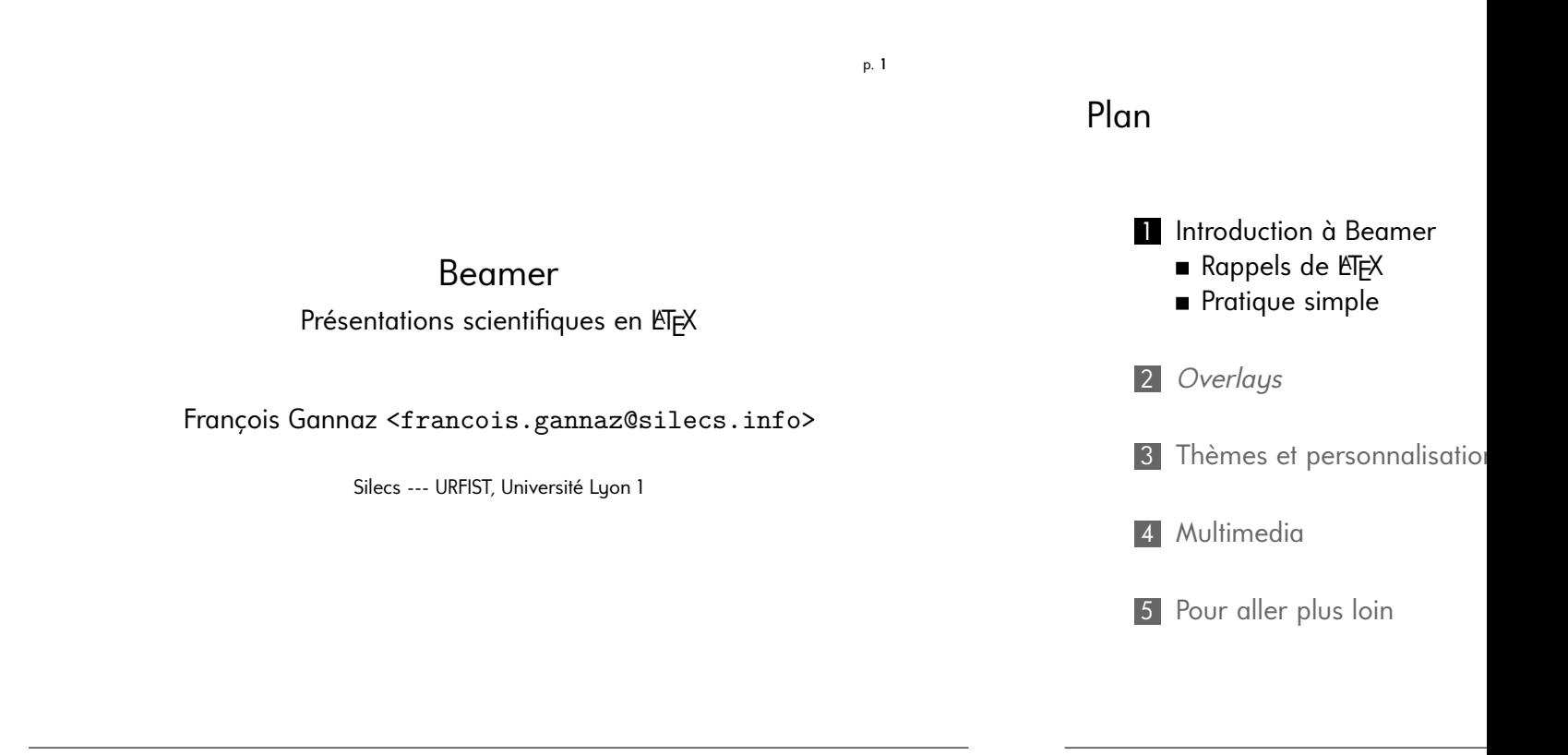

<span id="page-0-0"></span>p. **3**

Beamer est en KIFX!

Beamer : des documents EFX

- ▶ Les *transparents* sont en PDF.
- ▶ La quasi-totalité des commandes fonctionnent avec Beamer.
- ▶ Leur affichage est en général différent.
- ▶ Quelques rares paquets sont incompatibles (cf documentation).

Quelques rappels de LATEX

.

…

**Installation** 

.

Beamer est fournie par toute

- Windows  $\rightarrow$  MikTeX (la
	- http://ww
	- Installation  $\blacktriangleright$  TeX Live (per free
		- http://ww
	- $Linux \rightarrow TeX$  Live (st Debian/Ubu
- Mac OSX ▶ MacTeX (dé http://ww

Une distribution complète (documentation extensions) pèse entre 1 et 1,6 Notepad peut suffire, mais ce n'est pas confortable !

Tous ces éditeurs sont libres et gratuits :

**Texmaker** Recommandé pour toutes les plates-formes. http://www.xm1math.net/texmaker/

TexnicXenter (Windows uniquement) Riche en fonctionnalités, mais l'intégration du PDF est difficile.

TeXworks Simple, mais ni liste des symboles ni complétion. Installé par défaut avec MiXTeX.

emacs, vim Pour ceux qui maîtrisent déjà ces éditeurs.

- LyX : ETEX en WYSIWYG
	- ▶ Lyx ressemble à Word, m
	- **▶ LyX permet aussi de rédi**
	- ▶ La présentation-modèle a
	- ▶ On peut démarrer son de puis exporter en ETEXpou

TexMaker  $\geq 4.1$ L'assistant Beamer crée un do

p. **7**

.

.

p. **5**

# **Documentation**

Beamer Le user guide est excellent !

## LATEX

.

.

La source centrale des docs et extensions est ctan.org. Une sélection en français :

- ▶ Apprends LFX !
- ▶ Une pas si courte introduction à KTFX

## Formation

Tous ces documents et ceux de la formation sont en ligne : http://silecs.info/formations/beamer/

# Un soupçon de jargon KF

commande \LaTeX est une argument \usepackage{1 usepackage av Les accolades se option Une commande marqués entre d \usepackage<sup>[e</sup> environnement Les command définir un enviro

 $\begin{array}{c} \Delta \end{array}$ 

préambule C'est la partie située (avant \begin{

#### Exemple minimal

**\documentclass**{beamer}

**\begin**{document}

**\begin**{frame}{Page 1} Ce que je veux raconter**\dots \end**{frame}

**\end**{document}

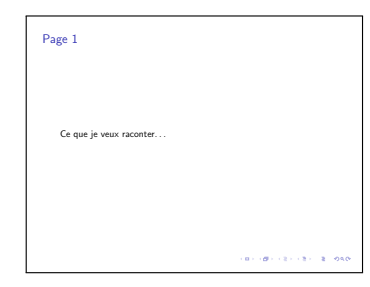

p. **11**

p. **9**

# La présentation

.

.

Les métadonnées du document

#### Champs standard LTFX

\title{…} Titre du document \author{…} Auteurs (\and pour séparer) \date{…} Date

#### Champs ajoutés par Beamer

\subtitle{…} Sous-titre \institute{…} Établissement

En général, ces commandes sont dans le préambule.

# Variante de syntaxe

Même résultat, mais :

- ▶ Pas de paramètre à l'environnement *frame*
- $\blacktriangleright$  Commande frametitle

**\documentclass**{beamer}

**\begin**{document} **\begin**{frame} **\frametitle**{Page 1} Ce que je veux raconter**\dots \end**{frame} **\end**{document}

Page de titre

.

.

**\documentclass**{beamer}

**\title**{Pilules bleues} **\author**{Frederik Peeters} **\institute**{Atrabile}

**\begin**{document} **\begin**{frame} **\titlepage \end**{frame} **\begin**{frame}{Page 1} Ce que je veux raconter**\dots \end**{frame} **\end**{document}

Variante : \maketitle crée la page de titre.

#### Présentation structurée

Mêmes commandes qu'en LATEX classique :

- $\blacktriangleright$  section
- ▶ subsection

Navigation

Les menus du thème sont cliquables.

Plan de la présentation Idem LFX : \tableofcontents

## Environnement simples

.

.

Quelques environnements :

block Un block, avec le titre en paramètre requis alertblock Idem, mais le titre est en alerte example Et aussi theorem, definition…

beamerboxesrounded Pour créer une zone encadrée

#### Block d'exemple

```
\begin{alertblock}{Attention}
        Ça fait mal !
\end{alertblock}
```
Attention Ca fait mal!

# Commandes simples

\alert{…} Met en évidence l'expression … \logo{…} Active le logo dans le thème graphique

**\documentclass**[utf8x]{beamer}

**\begin**{document} **\logo**{**\includegraphics**[width=3cm]{pics/logo.png}} **\begin**{frame}{Du logo}

La position du logo dépend du **\alert**{thème}. **\end**{frame} **\end**{document}

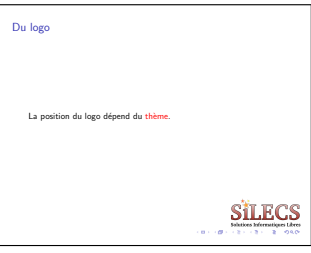

p. **15**

p. **13**

# Pour l'impression

.

.

Option handout de la classe beamer. Masque les barres d'outils, etc.

Exemple Utilisation avec combinaison de pages

**\documentclass**[utf8x,handout]{beamer}

*% 4 par page* **\usepackage**{pgfpages} **\pgfpagesuselayout**{4 on 1}*%* [a4paper,landscape,border shrink=3mm]

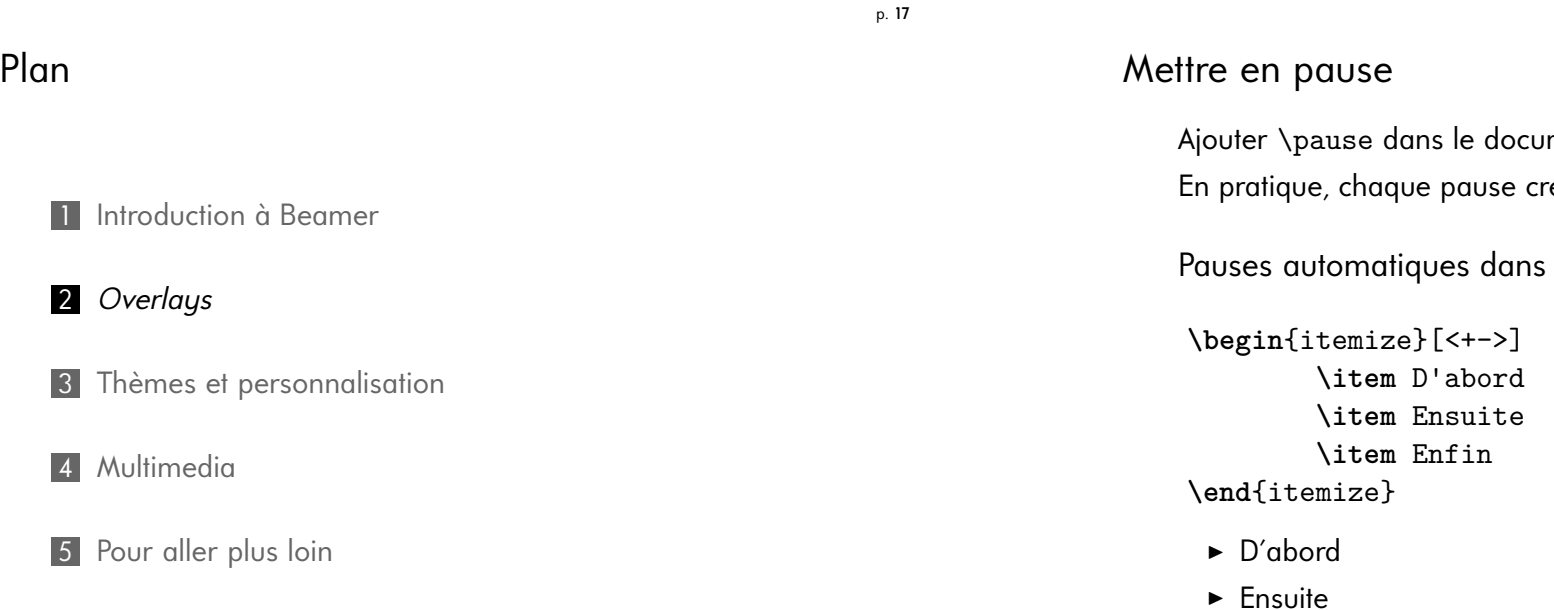

D[éfinir des porté](#page-8-0)es

.

.

La plupart des commandes dans Beamer peuvent recevoir une portée :

Le rouge et le **\textbf**<2>{noir} **\alert**<1,3>{clignote}

Crée 3 pages pour ce transparent, sur laquelle le mot "noir" sera en gras en page 2, et "clignote" en italique sur les pages 1 et 3.

# Contrôler finement l'affichage des compo

 $\blacktriangleright$  Enfin

Gérer les strates

.

.

<span id="page-4-0"></span>p. **19**

## Principales commandes

only Seulement sur c

uncover Voilé en dehors

visible Invisible en deh

Chaque commande est suivie cela s'applique).

**Environnements** Il existe des environnements é

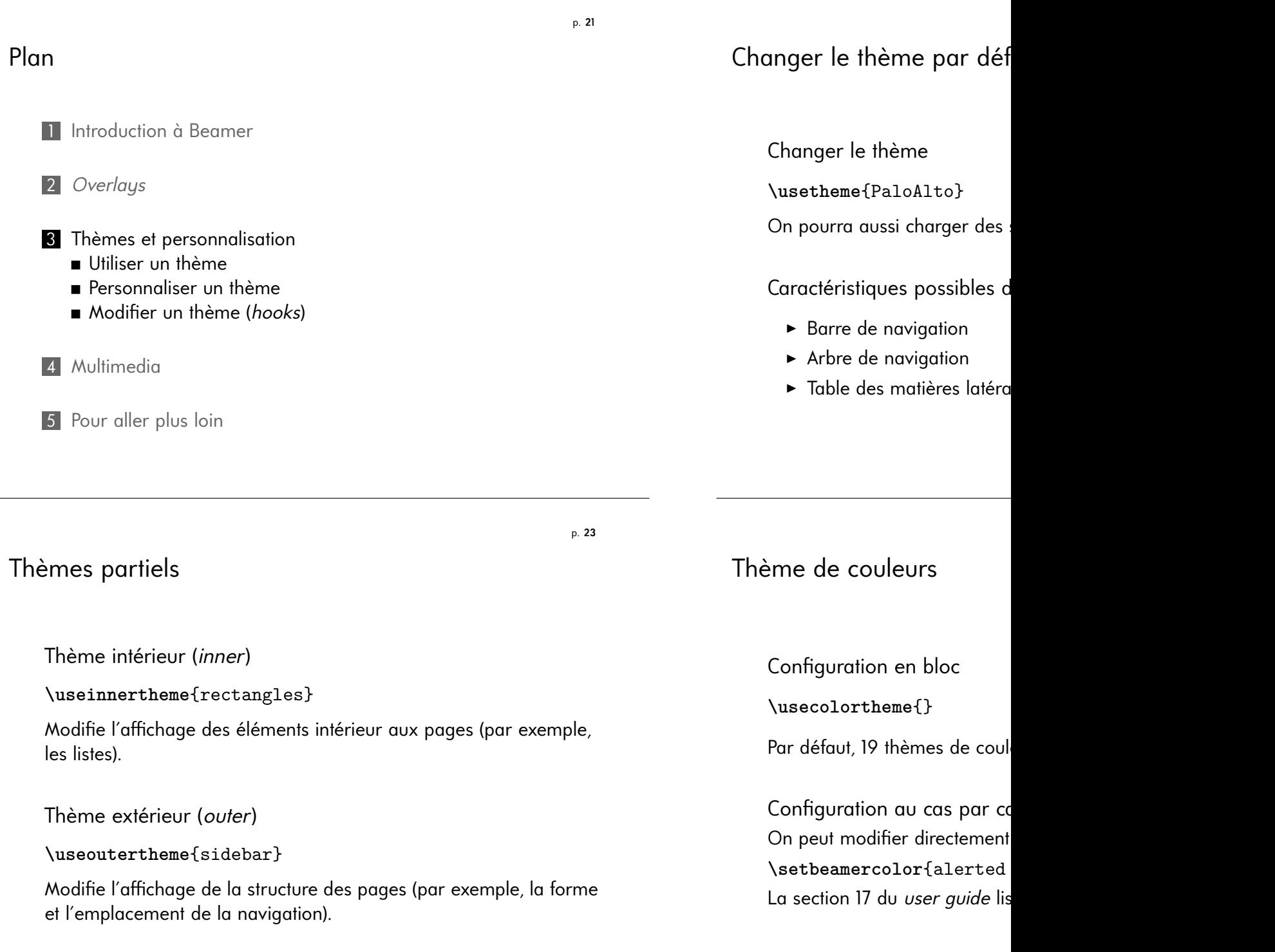

<span id="page-5-0"></span>.

.

.

## Commandes non-Beamer

Taille globale de la police

```
% par défaut, beamer utilise des polices en 11pt
\documentclass[12pt]{beamer}
```
Polices de la présentation

Par défaut, Beamer utilise *Computer Modern sans serif*.

Pour changer cette police :

.

.

- ▶ [charger une ex](#page-0-0)tension comme *charter* ou *palatino*,
- ▶ ou redéfinir la fonte "sans" de pdfLTEX
- ▶ [ou](#page-4-0) voir en page 1 comment utiliser des fonts TrueType (TTF) ou [OpenType \(OTF\).](#page-5-0)

## Système de *templates*

#### Principe

- **Beaucoup de composant**
- ▶ La documentation (*user g* sections template.

#### **Pratique**

.

.

- $\blacktriangleright$  Chaque composant a un Par ex : itemize item
- $\blacktriangleright$  Quelques commandes per
	- $\blacktriangleright$  addtobeamertemplate
	- ▶ setbeamertemplate
	- $\blacktriangleright$  ...

Voir la section 16.3 de la docu

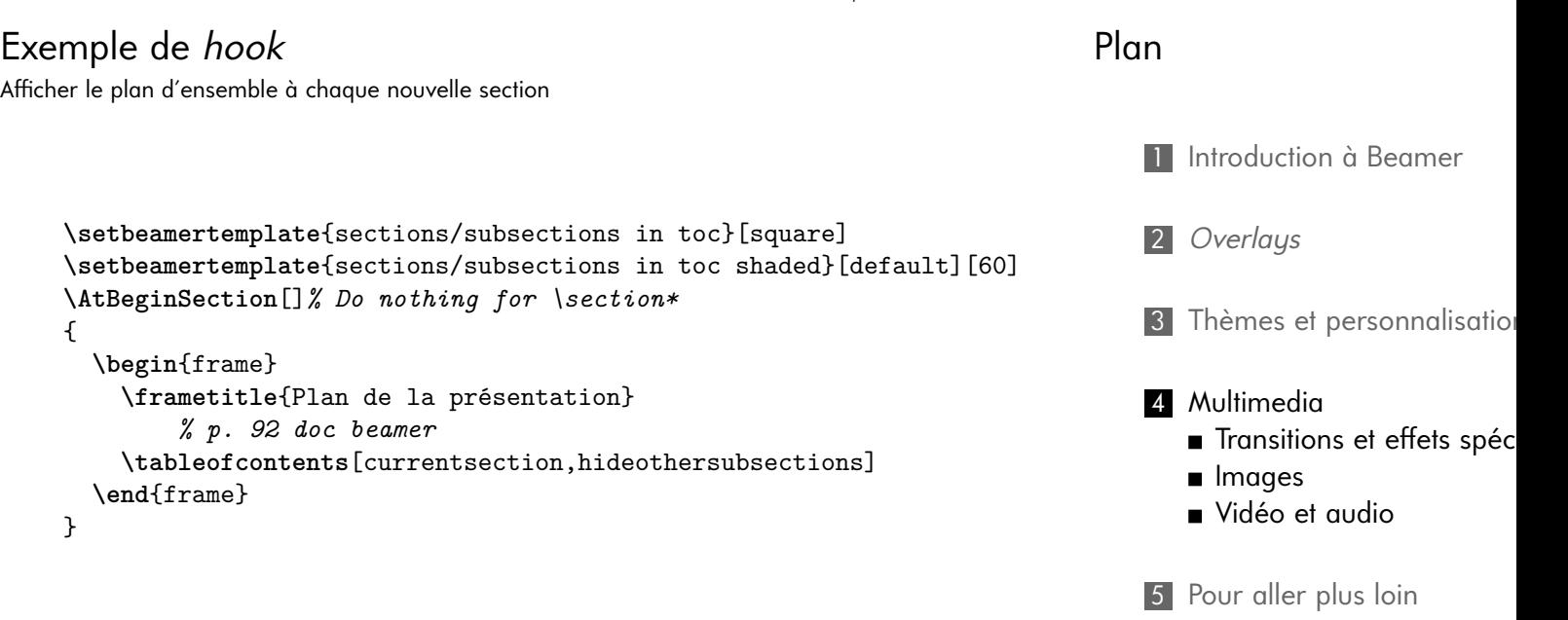

<span id="page-6-0"></span>p. **27**

#### Transitions PDF

#### Commandes de transition

- ▶ \transdissolve
- ▶ \transfade
- ▶ \transblindshorizontal
- $\blacktriangleright$  …

12 transitions décrites en 14.3 du guide Beamer

- ▶ Utilisable avec les *overlays* : \pause\transfade
- ▶ Prévu dans les normes récentes du format PDF
- ▶ Mais pas implémenté par tous les lecteurs
- ▶ Acrobat Reader seulement ?

## Zoom

.

.

**\framezoom**<1><2>(0cm,0cm)(1.9cm,1.4cm)

#### Paramètres

- ▶ <overlay-de-départ>
- ▶ <overlay-du-zoom>
- ▶ (coordonnées-relative-au-début-du-contenu)
- ▶ (largeur, hauteur)

Dimension d'une page Beamer en 4/3 : 128mm *×* 96mm

p. **31**

# Quelles images ?

.

.

Formats génériques :

bitmap png, jpeg, gif Produit par Gimp, photos, captures d'écran, etc vectoriel pdf Produit par Inkscape, Illustrator, etc

Insertion d'images génériques **\usepackage**{graphicx} *% active \includegraphics* **\begin**{document} **\begin**{frame} **\includegraphics**[width=5cm]{pics/logo} **\end**{frame}

Juxtaposer images et texte

**\begin**{columns}[c] *% center-align* **\begin**{column}{.3**\textwidth**} **\includegraphics**[width=2cm]{figures/background} **\end**{column} **\begin**{column}{.3**\textwidth**} Ligne 1**\\** Ligne 2 **\end**{column} **\end**{columns}

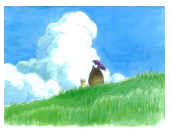

Ligne 1 Ligne 2

p. **32**

## Format d'images dédiés à LATEX

#### Principaux formats

TikZ Le plus populaire aujourd'hui www.texample.net [exemple]

Asymptote Le plus puissant pour les figures 3D Metapost Un format plus ancien

#### <span id="page-8-1"></span>Pourquoi ces formats ?

.

.

- $\triangleright$  [Meilleure intégr](#page-0-0)ation à ETFX Acc[ès au mode mathém](www.texample.net)[atique da](http://www.texample.net/tikz/examples/lindenmayer-systems/)ns les figures
- ▶ *[Pac](#page-4-0)kages* spécialisés (ex. circuitikz pour les circuits électriques)
- ▶ Choix entre langage ou interface graphique [Par ex. Inkscape et M](#page-5-0)atlab peuvent exporter en PGF/TikZ.

Vidéo

Prérequis audio/vidéo **\usepackage**{multimedia}

Vidéo embarquée (non por *%\movie[options]{texte/image initiale}{fichier}*  $\{\int\int\mathcal{L}$ Dépend du lecteur PDF et du s

Fichier séparé **\href**{pixar.avi}{Lien v Lien vers la vidéo Attention au chemin relatif !

<span id="page-8-3"></span><span id="page-8-2"></span><span id="page-8-0"></span>p. **35**

p. **33**

#### Verbatim

.

.

Il faut signaler à Beamer chad

 $\begin{bmatrix} \text{tname} \end{bmatrix}$  [fragile]  $\begin{bmatrix} \text{t} \end{bmatrix}$ **\begin**{verbatim} Le  $% n'$ **\end**{verbatim} **\end**{frame}

Code source

listings est le plus conni minted est plus puissant pygments.

# Pl[an](#page-8-0) 1 Introduction à Beamer 2 *Overlays* 3 Thèmes et personnalisation 4 Multimedia 5 Pour aller plus loin Verbatim en Beamer

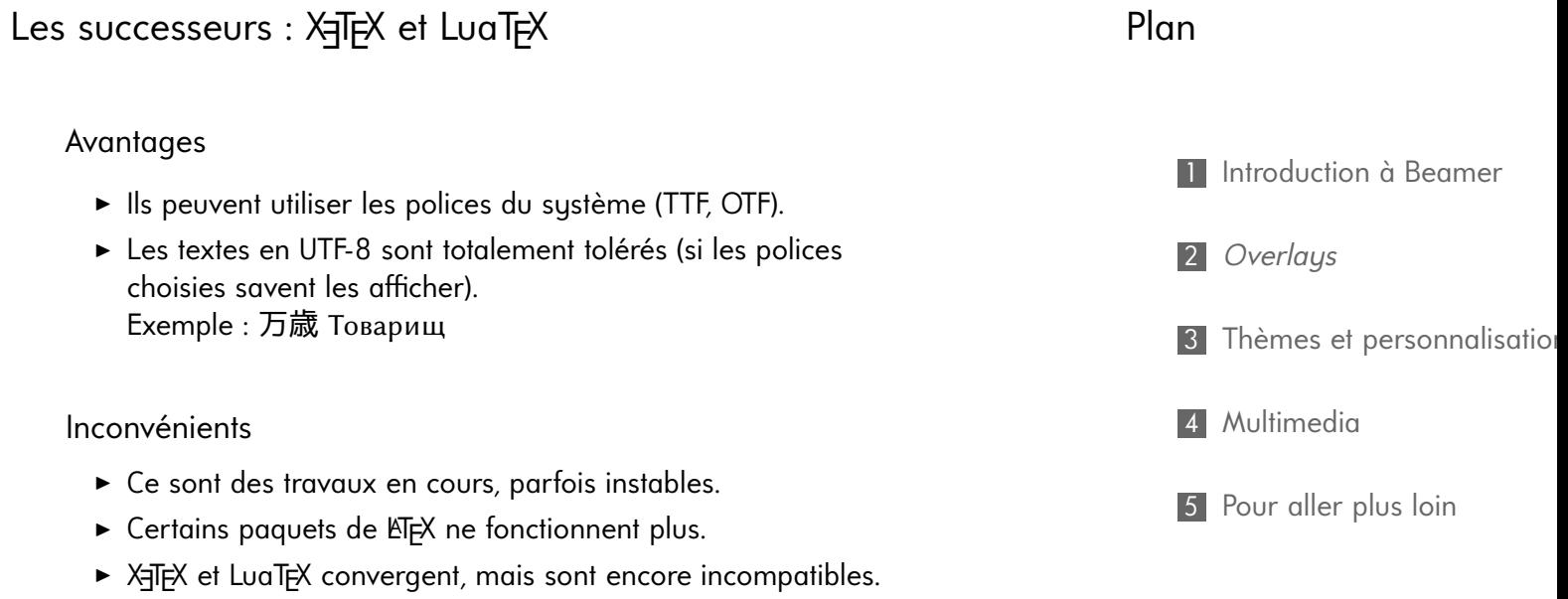

p. **39**

p. **37**

# **Al[ternatives](#page-8-0)**

#### LyX

.

.

- ▶ si on est mal à l'aise en LTEX
- ▶ si on a des formules mathématiques

#### PowerPoint / LibreOffice Impress

- ▶ si on a peu de formules mathématiques
- ▶ si on doit placer plein d'images
- ▶ si on veut des effets clinquant

## markdown / Pandoc

- ▶ si la présentation est simple
- ▶ si on veut produire du PDF ou du HTML+JS

# Conseils

.

.

# Se construire un modèle Be

- ▶ Configurer l'apparence (t
- $\blacktriangleright$  Inclure quelques exemple

## Pour chaque présentation

- ▶ Commencer par la struct
- $\blacktriangleright$  Ajouter des frames vides
- ▶ Compléter chaque frame
- ▶ Quand le contenu est fixe

# Informations utiles

Pour garder le contact :

francois.gannaz@silecs.info

Les documents utilisés sont disponibles en ligne : http://silecs.info/formations/beamer/

▶ Transparents

.

- ▶ Corrections des travaux pratiques
- ▶ Documents de référence

#### Licence

.

Copyright © 2013 François Ga Auteur : François Gannaz <fr

Permission vous est donnée de c document selon les termes de la License, Version 2.0 ou ultérieure pas de section inaltérable ; pas d couverture ; texte inaltérable de d François Gannaz <francois.ga